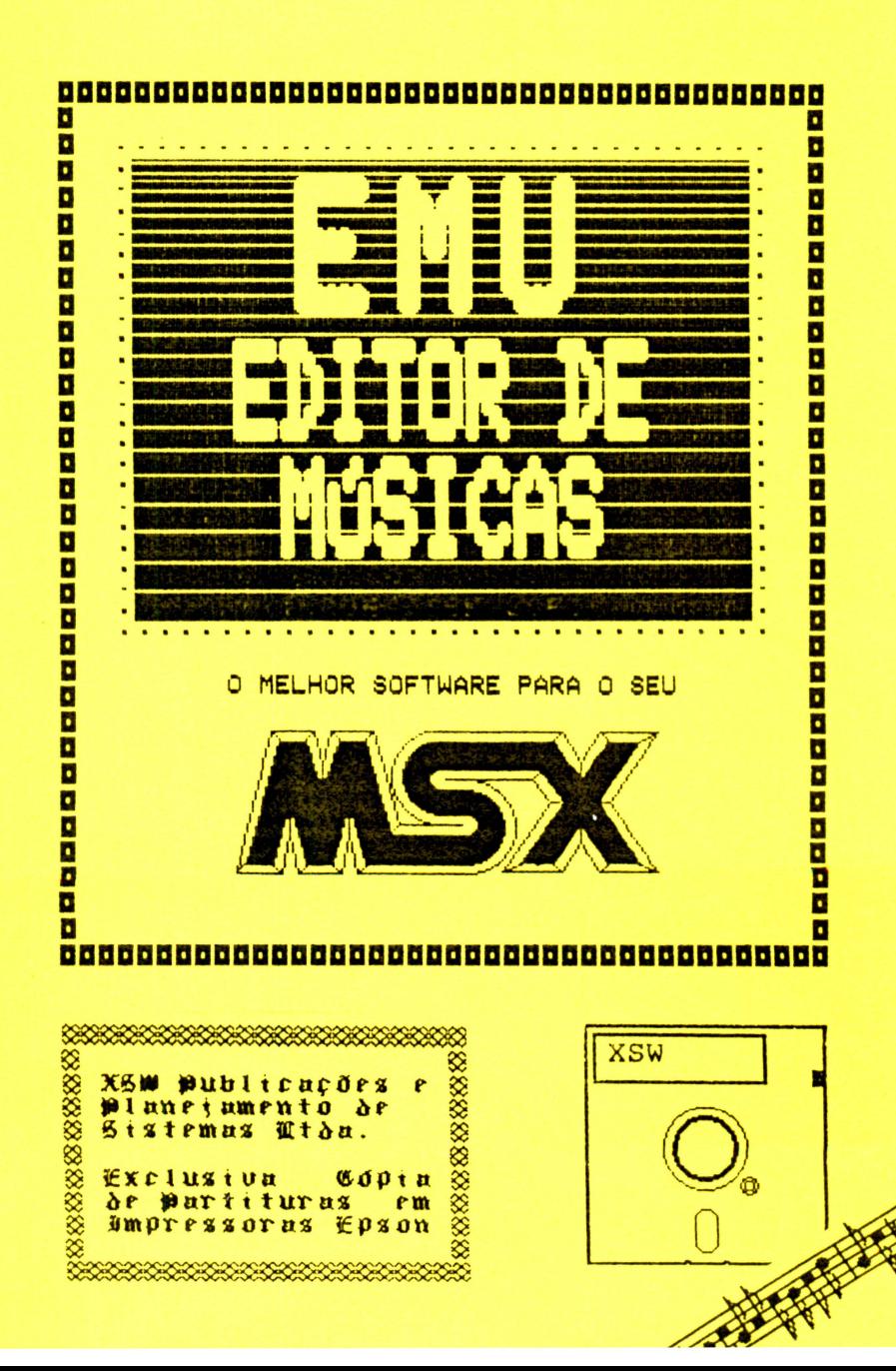

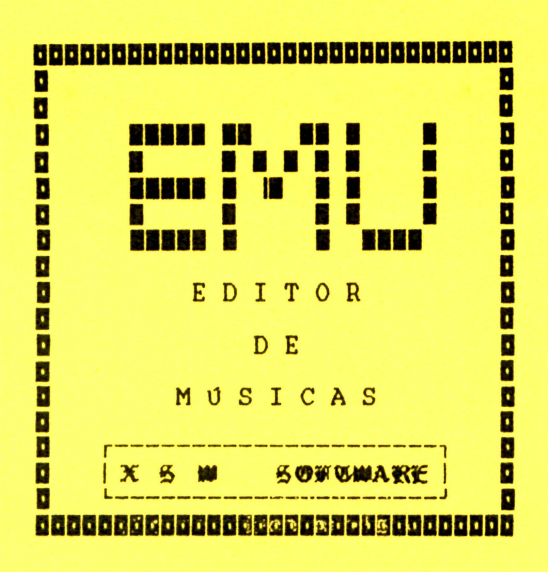

 $\blacksquare$ 

O O O O O O O O O O O O O O O O O O O

 $\bullet$ 

 $\bullet$  $\ddot{\bullet}$ 

00000

 $\bullet$ e

 $\blacksquare$ 

#### **SUMARIO** SEESEES

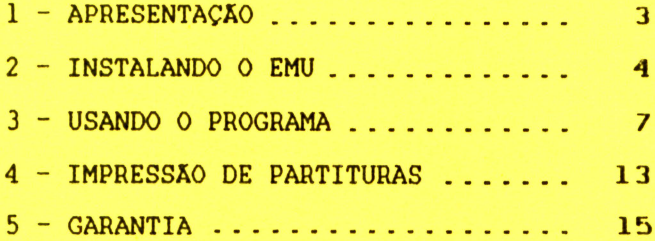

**l!IHH 1 l!I 1 1 li 1 1 l!lll!IH APRESENTAÇÃO** ••••••••••••

, , , , , , , , , , , , , , ,

O EMU é um proQrama Editor de Músicas que permite a introdução de notas diretamente em três pautas (uma para cada voz do micro) usando notação musical tradicional. Após introduzir as notas nas partituras. disquete ou fita cassete.<br>A a versão do EMU adaptada pela XSW permite

(com exclusividade!) obter cópias impressas das partituras que estiverem na tela.

Obviamente, para usar todos os recursos do software é necessário algum conhecimento prévio de<br>teoria musical. Para aqueles que querem se Para aqueles que introduzir no mundo da música suQerimos a leitura do livro "OUVINTE CONSCIENTE - Arte Musical" da<br>Editora do Brasil S/A. Nesse livro, o autor Editora do Brasil S/A. Nesse livro, o autor Corrêa) apresenta os básicos da moderna teoria musical. Para estudantes de física ou ciências afins e para quem quiser se aprofundar mais nas raízes suQerimos a leitura do volume "ONDAS (Som e Luz)" cURSO DE FÍSICA co-editado pelas Editoras<br>ard-Blücher e-Universidade-de-São-Paulo e que Edgard Blücher e Universidade de São Paulo e<br>tem como autores Ference, Lemon e Stephenson.

O programa EMU é um software "MAC LIKE", isto é, funciona através de menús gráficos, o que torna<br>seu uso bastante simples.

Mesmo o usuário que não conhece nada de música pode facilmente transcrever partituras para o EMU .

Além dos recursos normais disponíveis na notação musical, o EMU dispõe de comandos para<br>seleção do timbre do som e do volume da execução.<br>Para usar esses recursos é conveniente conhecer o<br>comando PLAY do BASIC MSX e os sub-comandos S (que define a forma do envelope usado) e M (que define o período do envelope). AlQum conhecimento do comando SOUND é recomendável, apesar de não ser essencial. Esses assuntos podem ser encontrados máquinas "APROFUNDANDO-SE NO MSX" da Editora ALEPH.

**NNNNN** м  $\overline{M}$  2  $\overline{M}$ × 踊 **MMMMM** 

Para usar o EMU é necessário que o seu sistema esteja corretamente instalado com apenas<br>UM DRIVE físico conectado a ele!

Se assim for, basta sequir passo a passo as instruções abaixo:

 $Se$  $deslique-o$ : o equipamento estiver ligado,

*P Lique o vídeo e o drive:* 

P Se estiver conectada, lique a impressora;

*P* Introduza o disquete da XSW no drive SEM ABAIXAR A TRAVA;

*P* Pressione a tecla CONTROL (lado esquerdo do teclado) e, mantendo-a pressionada, lique o micro;

*P* Sem soltar a tecla CONTROL, espere a luz indicadora do drive ficar acesa e abaixe a trava;

*P* Açiuarde até que a tela apresente a imagem mostrada na fiQura 2. 1 e solte a tecla CONTROL.

FIGURA 2.1 - Primeira tela do EMU.

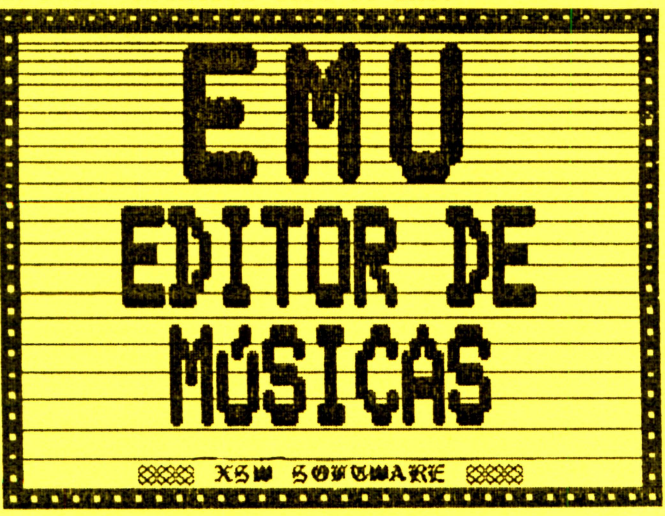

Procedendo como deacríto acima não deve ocorrer nenhum problema para carreQar o EMU e você deverá ouvir (pelo alto-falante interno ou da a música "TURKEY IN THE STRAW". Para abreviá-la,

basta pressionar a barra de espaços.<br>Após terminar a execução dessa<br>apresentada uma segunda tela. Quando "PRESSIONE RETURN" surgir na tela, tecla e aguarde . música será Quando a mensagem<br>tela, aperte essa aperte

O EMU estará pronto para ser usado e entrará<br>aticamente em demonstração executando automaticamente em música "FUGA nQ II de BACH". Para abreviá-la,

basta pressionar a barra de espaços. Após a execução da FUGA II de BACH a tela deverá ficar como mostra a figura 2.2.

FIGURA 2.2 - Tela de apresentação do EMU .

• • • • • • • • • • • • • • • • • • • • • • • • • • • • • • • • • •

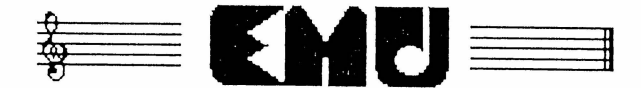

#### Editor de musica

Para começar pressionar a barra pressionar a barra de espaços.<br>ouvir novamente a FUGA n<u>º</u> II RETURN. a usar o<br>de espaços. programa basta<br>Se você guiser basta pressionar

Pressionando apresentada a tela mostrada na figura 2.3 . a barra de espaços será

Caso algo tenha saído errado e você não tenha conseguido carregar o programa, comece tudo novamente .

Se mesmo assim o problema persistir (o que é bastante improvável), entre em contato conosco e<br>faremos o que for possível para ajudá-lo! Leia o faremos o que for possível para ajudá-lo! Leia item GARANTIA no fim deste manual.

• • • • • • •

·• • • • • • • • • • • • • • • • • • • • • • • • • • •

 $FIGURA$   $2.3$  - Primeira tela de opções do EMU.

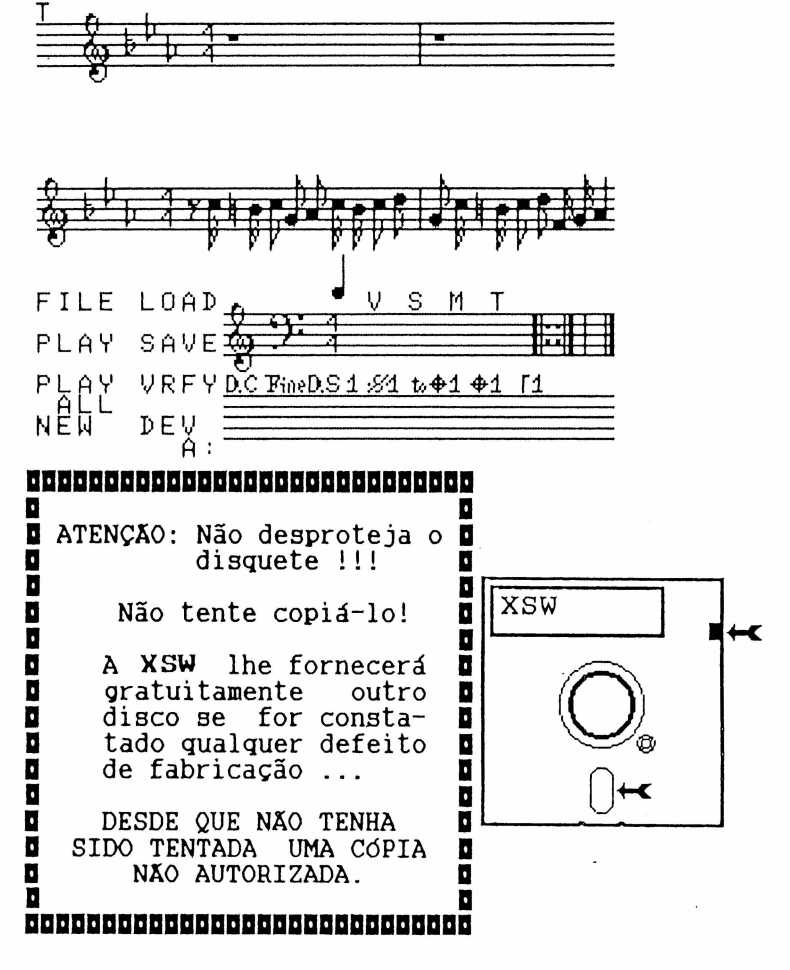

**6** 

USANDO O PROGRAMA ••••••••••••••

**KKKKK** × х  $\bar{a}$  3  $\bar{a}$ X ¥ **KKKKK** 

• • • • • • • • • • • • • • • • • • • • • • • • • • • • • • • • • •

Após ter instalado o proQrama, quando a tela apresentar-se como mostra a figura 2.3, o<br>estará pronto para ser usado.

As telas de opções do programa estão sempre<br>divididas em 3 (três) regiões distintas:

1 - 0 menu de OPÇÕES GERAIS (no canto inferior esquerdo da tela) ;

2 - O menu de NOTAÇÕES MUSICAIS e (na região<br>inferior central e à direita da tela);<br>3 - A área de PARTITURAS, onde ocorre

de PARTITURAS, onde ocorre<br>musical (região superior da realmente a edição musical tela) .

A escolha de qualquer opção no EMU deve ser feita com as teclas de setas e com<br>espacos.

As teclas de setas servem para mover um cursor pela tela, levando-o para a opção desejada e a barra de espaços aciona a função da opção selecionada. O cursor muda de formato de acordo com a região da tela em que ele está, assemelha-se um pouco a um "camaleão": quando está na área de OPÇÕES GERAIS ele tem o formato de uma seta e na área de NOTAÇÕES MUSICAIS ele assume a forma de uma das notações. Na área de PARTITURAS seu formato pode ser qualquer um. A tecla SHIFT faz com que o movimento do cursor seja acelerado.

Observar a forma do cursor é muito importante para poder usar corretamente o proQrama .

A tecla SELECT tem uma função especial no<br>EMU. Ela permite a alteração do menu de OPCÕES GERAIS e do menu de NOTAÇÕES MUSICAIS. Para alterar as opções de um desses dois menus basta que, estando o cursor na região correspondente, a<br>tecla SELECT seja pressionada.

Existem 2  $(dois)$  menus de OPÇÕES GERAIS e 6 (seis) menus de NOTAÇÕES MUSICAIS. Cada um desses menus são apresentados na figura 3.1.

FIGURA 3.1 - Menus do EMU.

10 menu de OPÇÕES GERAIS FILE LOAD **PLAY** SAVE PLAY<br>NEWL URFY  $DE_{A}^{\vee}$ 

20 menu de OPÇÕES GERAIS

 $\zeta$  =  $=$   $\rightarrow$ **PLAY** INS EDIT  $CH.1$ GOTO CH.2

пÞ.  $\mathbf{r}$ 

٠,

ă.

 $\overline{11}$ 

 $\mathbf{r}$ 

10 menu de NOTAÇÕES MUSICAIS S м D.C FineD.S 1 :81 to 01 01 11

20 menu de NOTAÇÕES MUSICAIS

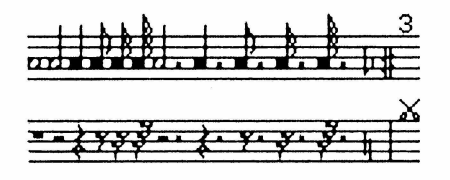

30 menu de NOTAÇÕES MUSICAIS  $8Va$ m£ ₽ 

8Va. 1Va. mp  $\mathbf{p}$ PP PPP PPPP

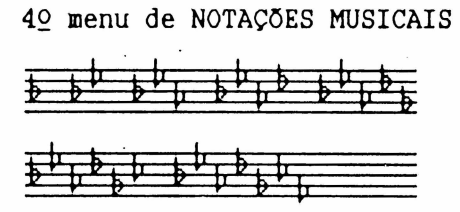

52 menu de NOTAÇÕES MUSICAIS \* **•n •n# \*n#• \*n#•n \*n#tun \*n#•un•** 

62 menu de NOTAÇÕES MUSICAIS

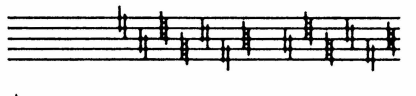

Vamos inicialmente analizar cada uma das funções do menu de OPÇÕES GERAIS .

#### OPÇÕES DO PRIMEIRO MENU • ••••••••••••••••••••••

#### FILE ••••

• • • •

 $\ddot{\bullet}$ 

• • • •

 $\bullet$ 

• • • • • • • • •

.<br>.<br>.<br>.

• • • • • • • • • • •

Esta opção permite observar na tela o nome de todos os arquivos de músicas presentes no drive. Para retornar ao menu deve-se digitar qualquer tecla .

### LOAD

Esta opção permite carregar arquivos de<br>as-oravados.em disquete.ou em fita cassete músicas gravados em disquete ou em (dependendo do dispositivo DSP).

• • • • • • • • ••

**.**<br>•<br>• • .

• • • 1

• • • • • • • • • • • • • • • • • • •

### PLAY<br>**NNHH**

Esta opção executa a música presente na memória do EMU através do alto-falante interno (EXPERT) ou da *TV.* A música pode ter até três vozes e cada uma será executada através de um dos três canais de som do MSX. Pode-se selecionar os canais para a execução com a opção PLAY ALL<br>adiante).

## SAVE<br>**Numb**

Esta opção permite gravar arquivos de músicas em disquete ou em fita cassete.

### PLAY ALL

### •••••••• Esta opção permite selecionar os canais (1 e/ou 2 e/ou 3) de som do MSX que serão executados quando a opção PLAY for selecionada.

### VRFY

 $\ddot{\phantom{1}}$ 

Esta opção permite verificar gravações de arquivos em fita.

### NEW

wa.<br>Esta opção permite apagar as partituras da partituras da memória do micro. Ao ser escolhida, o EMU pede a confirmação da opção. Deve-se então pressionar S (para confirmar) ou N<br>opcão. desconsiderar

### **DEV**

#### •••

Esta opção permite a escolha do dispositivo (drive ou cassete) em uso, isto é, o dispositivo em que serão feitas as leituras e gravações.

#### OPÇÕES DO SEGUNDO MENU •••••••••••••••••••

#### $\leq$ • •

Esta opção faz com que a tela apresente "páQina" anterior das partituras

### z)

• • Esta opção faz com que a tela apresente próxima "páQina" das partituras .

### PLAY

Idem à do l<sup>o</sup> menu de OPCÕES GERAIS.

# INS OFF

Esta opção permite ligar ou desligar o modo<br>serção. Com o modo de inserção ligado (ON), de inserção. Com o modo de inserção ligado as notas introduzidas sobre outras nas partituras não apaQam as notas já existentes. Estando esta opção em OFF, as notas introduzidas apagarão as já<br>existentes se forem sobrepostas a elas.

## GOTO

• • • • • • • • • • • • • • • • •• • • • • • • • • • • • • • • • • •

Esta opção permite a execução parcial das partituras. A execução é feita a partir do acorde indicado .

### FREE

Este campo indica o número de notas que ainda podem ser introduzidas na memória do micro .

Além de poder escolher as opções através dos ícones (figuras) dos menus, pode-se também usar certas teclas de funções e algumas outras teclas.<br>A seguir descrevemos as funções das teclas programadas pelo EMU. Apesar de não ser essencial, o conhecimento dessas teclas pode ser de grande<br>utilidade

### DUAS PRIMEIRAS LINHAS DO TECLADO

As teclas das duas primeiras linhas do<br>teclado (1.2.3...etc e Q.W.E.R.T...etc) AB Lecias das duas primeiras filmas do<br>teclado (1,2,3,...etc e Q,W,E,R,T,...etc) correspondem a aloumas opções do menu de NOTAÇÕES MUSICAIS, com ou sem SHIFT pressionada. Por exemplo, assim que o EMU é instalado, a tecla da letra "Q" corresponde à pausa semibreve.

### TECLAS DE FUNÇÕES

,, ,,

 $\ddot{\phantom{a}}$ 

 $\mathbf{r}$  $\ddot{ }$  $\ddot{\phantom{a}}$  $\ddot{\phantom{a}}$ 

 $\frac{4}{11}$ 

 $\alpha$  .  $\ddot{\phantom{a}}$  $4.1$ 

As teclas de funções contém algumas opções do menu de OPÇÕES GERAIS e outras que lhes são peculiares.

[ F4 J - Esta tecla com que a tela apresente o final da partituras.

[ FS ) - Esta faz com que a tela apresente o início das partituras.

[ F6 ) - Esta tecla executa a função PLAY, isto é, executa a música escrita nas partituras.

F7 ] - Esta tecla executa a função LOAD.

F8 - Esta tecla executa a função SAVE.

• • • • • • • • • • • • • • • • • • • • • • • • • • • • • • • • • •

[ F9 ) - Esta tecla faz com que a partitura mostrada na parte superior da tela seja trocada pela da voz ausente.

[ FlO) - Esta tecla faz com que a partitura mostrada na parte central da tela seja trocada mostrada na parte central da tela seja trocada<br>pela da voz ausente.

DELETE - Esta tecla deleta a notação inserida na partitura à direita do cursor.

INSERT inserção. - Esta tecla aciona o modo IMPRESSÃO DE PARTITURAS ••••••••••••••••••••••••

**KKKKK**  $4 \times$ x X **KKKKK** 

• • • • • • • • • • • • • • • • • • • • • • • • • • • • • • • • • •

**OO** 

O EMU é um proQrama feito inicialmente para original não tinha nenhuma preocupação com o envio de cópias da partitura para a disquetes ou fitas cassete . 0 EMU é um programa de orígem japonesa e<br>· inicialmente para cartuchos. A versão feito inicialmente para cartuchos. de cópias da partitura para a impressora,<br>limitando o armazenamento das partituras em

A versão da **XSW** para disquetes foi implementada com exclusividade para poder enviar cópias Qráficas das partituras e dos menus para qualquer impressora que entre em modo Qráfico segundo o padrão EPSON (a maioria das impressoras Qráf icas nacionais) .

O uso de cópias gráficas.é essencial, pois as redefinidos pelo EMU. Obviamente impressoras não Qráficas não servirão para a produção de cópias .

A cópia Qráfica implementada no EMU da **XSW**  gera uma figura impressa idêndica à tela<br>visualizada-ou até mais completa que ela: em visualizada ou até mais completa que ela: em algumas situações o EMU apaga alguns sprites da<br>tela devido à presenca de mais de 4 deles numa tela devido à presença de mais de **4** deles numa mesma linha enquanto que na cópia todos os 5 sprites aparecem por inteiro.

A cópia NÃO é da partitura inteira, mas imprimir uma partitura por inteiro será necessário fazer várias cópias dos vários trechos e depois<br>emendá-las.

Para acionar a rotina de cópia pressionar simultaneamente as teclas: basta

LGRA e RGRA (no EXPERT) ou

GRAPH e CODE (no HOTBIT)

Para interromper a cópia, basta pressionar a tecla STOP .

Devido ao fato de o EMU estar rodando em<br>memória RAM, podem ocorrer redefinições involuntárias de caracteres e as partituras podem<br>ficar manchadas (veja a figura 4.1). Quando isso ocorrer, basta selecionar e executar a opção FILE do menu de OPÇÕES GERAIS. Com isso, os caracteres usados pelo EMU serão redefinidos para o formato normal.

FIGURA 4.1 - Redefinições nocivas.

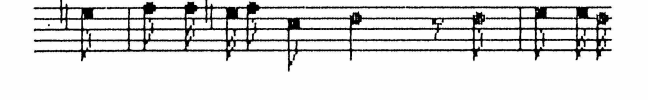

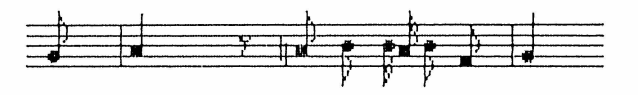

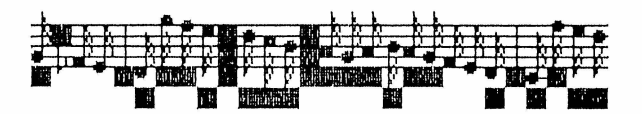

• • • • • • • • • • • • • • • • • • • • • • • • • • • • • • • • • •

• • • • • • • • • • • • • • • • • • • • • • • • • • • • • • • • • •

Todos os disquetes Qravados pela XSW são totalmente garantidos quanto a gravação e do próprio disquete pelo período de 180<br>dias a partir da data da aguisição.

O software, entretanto, É GARANTIDO POR TEMPO<br>ERMINADO! A qualquer momento, caso seu INDETERMINADO! A qualquer momento, disquete seja danificado, mesmo que o dano seja de sua responsabilidade, a XSW fornecerá outra cópia, cobrando por ela apenas o disquete, a Qravação e, eventualmente, as despesas de remessa. O SOFTWARE NÃO SERÁ COBRADO!

Antes de ser liberado para comercialização, cada disquete é testado individualmente . Mesmo com esses cuidados, não somos

infalíveis, de modo que se você não conseQuir o resultado esperado, basta nos remeter seu disquete e, se for constatada nossa falha, lhe remeteremos

outro, correndo todas as despesas por nossa conta . A Qarantia só será válida se o CUPOM DE GARANTIA nos for remetido devidamente preenchido dentro de, no máximo, 30 dias após a aquisição do dentro de, no máximo, 30 dias após a aquisição do<br>produto. Disquetes adquiridos diretamente da XSW,<br>pelo correio ou não, são automaticamente pelo correio ou não, são automaticamente

A garantia NÃO será válida se o dano ao disquete tiver sido causado pela tentativa de uma cópia não autorizada ou devido a falta de cuidados mínimos com o disquete! Nesses casos, apenas o software será Qarantido . As despesas com o disquete, gravação e remessa ficarão por conta usuário .

Para receber mais informações sobre nossos<br>ares e receber gratuitamente nosso boletim softwares e receber gratuitamente nosso boletim<br>informativo com dicas sobre o disk drive. informativo com dicas sobre o disk d<br>escreva-noseenviando seu nome e endereco escreva-nos enviando seu nome e endereço e o equipamento que você possui. Envie-nos também suas críticas e suQestões .

Caso você tenha algum programa e queira Caso você tenha algum programa e queira<br>comercializá-lo através da XSW, envie-nos sua proposta!

Todos os direitos de reprodução são estritamente reservados à

"

;·

 $\overline{1}$ 

 $\mathbf{r}$ 

,,

 $\overline{\mathcal{C}}$  )  $\ddot{\phantom{1}}$ ò,  $\cdot$  .  $\mathbf{r}$ 

:•

 $\overline{1}$  $\left| \cdot \right|$  $\overline{1}$ 

> "<br>.. "<br>" ,,

388888888888888888888888888 888888888 388888888 X60 Dublicacões e pluneiumento de Sistemus Atdu. Guixu Bostul: 13084 02398 **SHO PRUIO** 多算  $(011)$  299 1055 Fone : \*\*\*\*\*\*\*\*\*\*\*\*\*\*\*\*\*\*\*\*

A XSW é uma empresa de acessoria em informática e não possui loja própria para a comercialização de seus softwares. Eles são distribuídos com exclusividade por<br>revendedores autorizados.<br>Se você está encontrando dificuldades para

Se você está encontrando dificuldades para encontrar nossos produtos na sua localidade, encontrar nossos produtos na sua<br>escreva-nos. Teremos-prazer-em-atendê-lo.

Você pode adquirir um arquivos do EMU pré-gravados. Ele já está no mercado divide de Eno pre gravados. Ele ja esta no merciado<br>há bastante tempo e é comercializado pela Paulisoft.<br>Procure-o em seu revendedor. disco com mais de 50

• • • • • • • • • • • • • • • • • • • • • • • • • • • • • • • • • •

Este texto foi produzido com o editor de textos MSX WRITE e impresso com o software "Fontes Alternativas Para Olivia" da XSW. impressas através da exclusiva rotina de cópia da XSW, inserida no próprio EMU.

#### CUPOM DE GARANTIA DO ••••••••••••••••••••

#### E M U • ••••

EDITOR DE MÚSICAS<br>WEBERBEREN ERRETTER

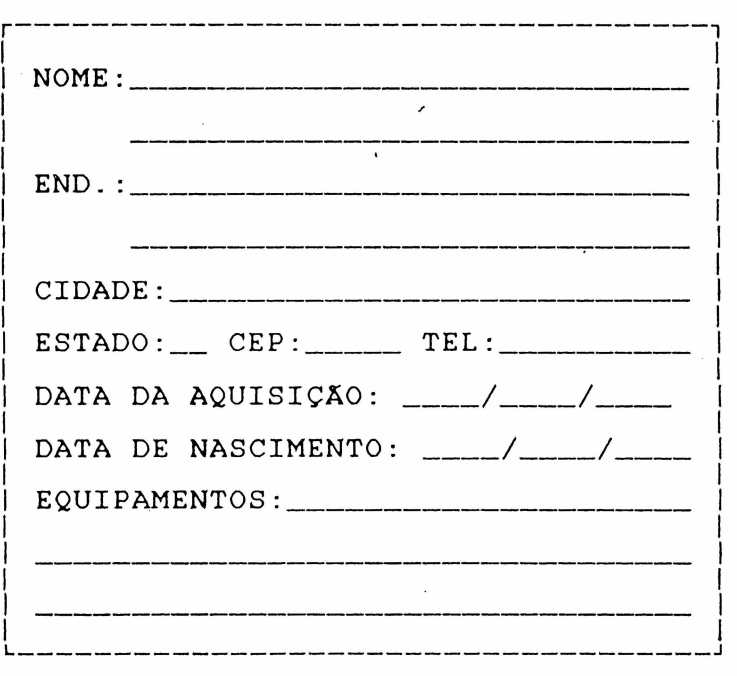

• • • • • • • • • • • • • • • • • • • • • • • • • • • • • •

 $\frac{1}{2}$ 

•

 $\ddot{\phi}$ ł

> VÁLIDO PERMANENTEMENTE PARA O SOFTWARE. VÁLIDO POR 180 DIAS A PARTIR DA DATA DA AQUISIÇÃO PARA O DISQUETE ! ! !

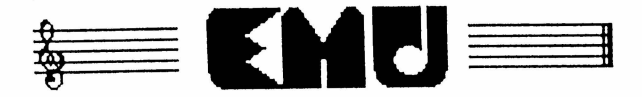

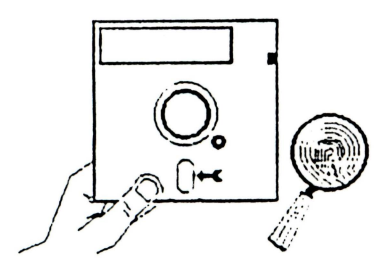

Não toque as regiões descobertas !

Evite calor e umidade em excesso !

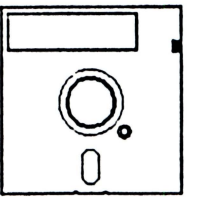

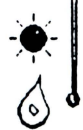

,,,,,,,,

**....** 

**COORDINATION** 

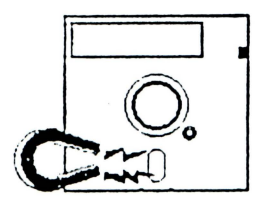

Mantenha distante de campos magnéticos !

Não escreva na etiqueta com pontas duras !

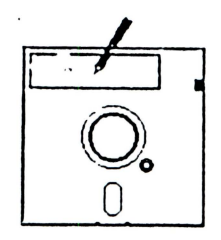

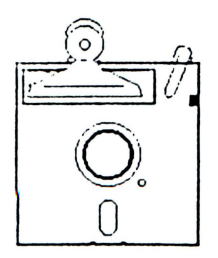

Não pressione !

Não dobre ou amasse !

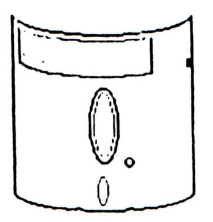

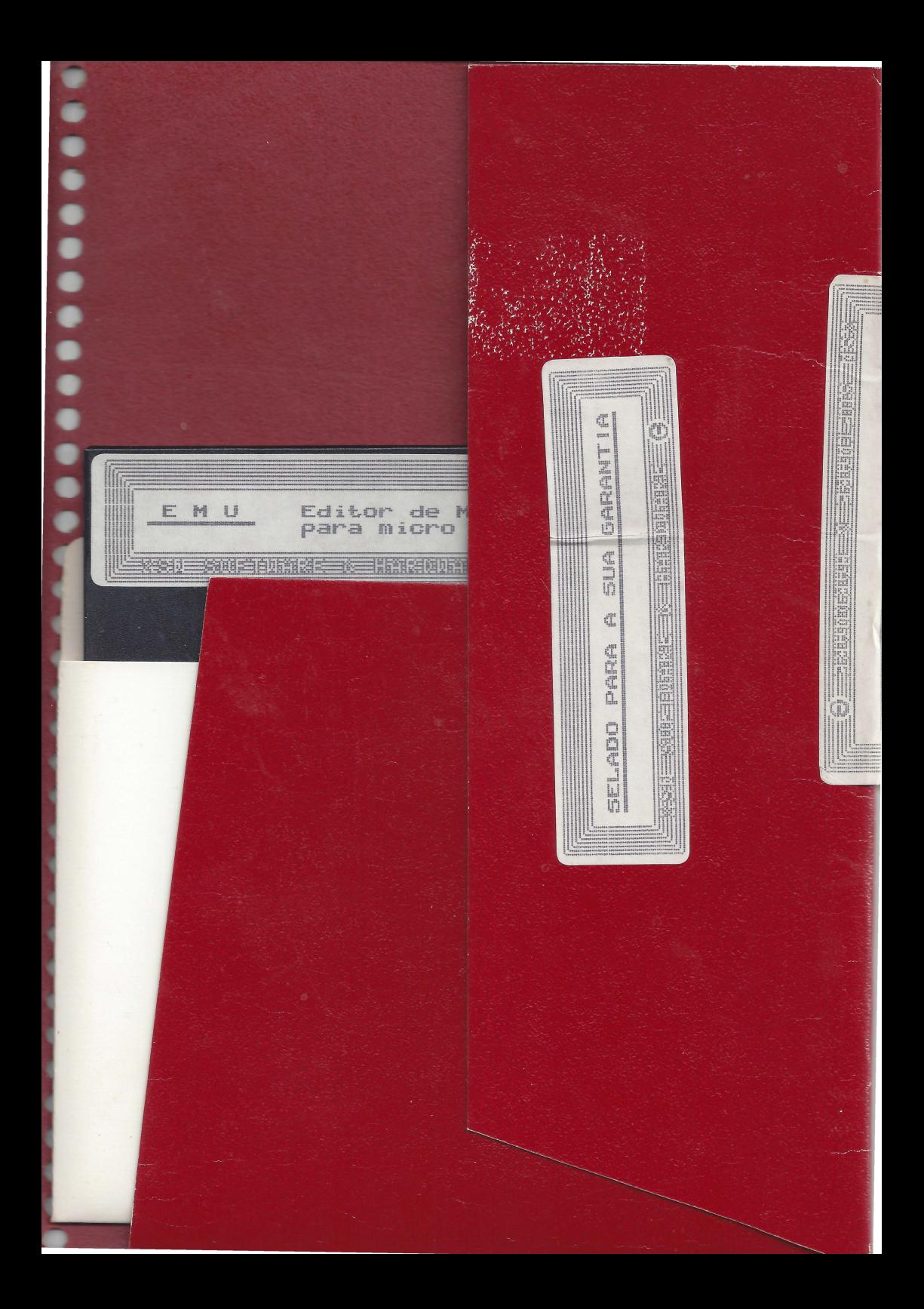

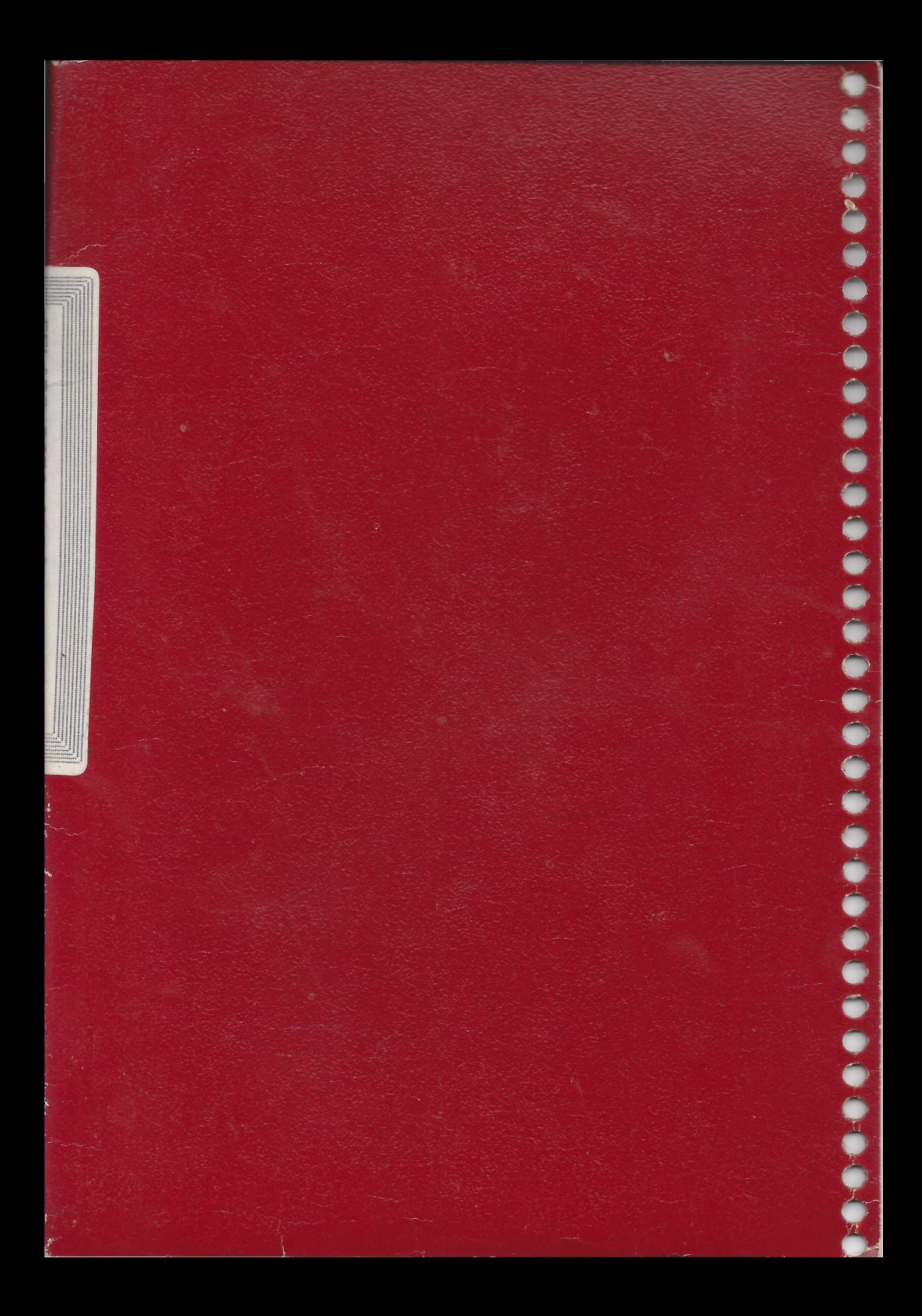